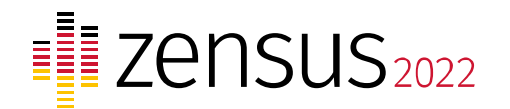

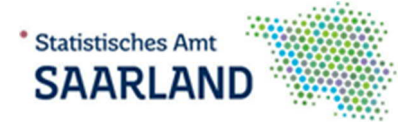

**Anleitung zur Datenübermittlung mit dem Online-Meldeverfahren IDEV**

- 1. Die Web-Anwendung IDEV erreichen Sie über die folgende Internet-Adresse: **https://idev.statistik.saarland.de**
- 2. Geben Sie Ihre persönliche Kennung und das Passwort ein, welches Ihnen im Anschreiben mitgeteilt wurde, und betätigen Sie die Schaltfläche "**Anmelden**".

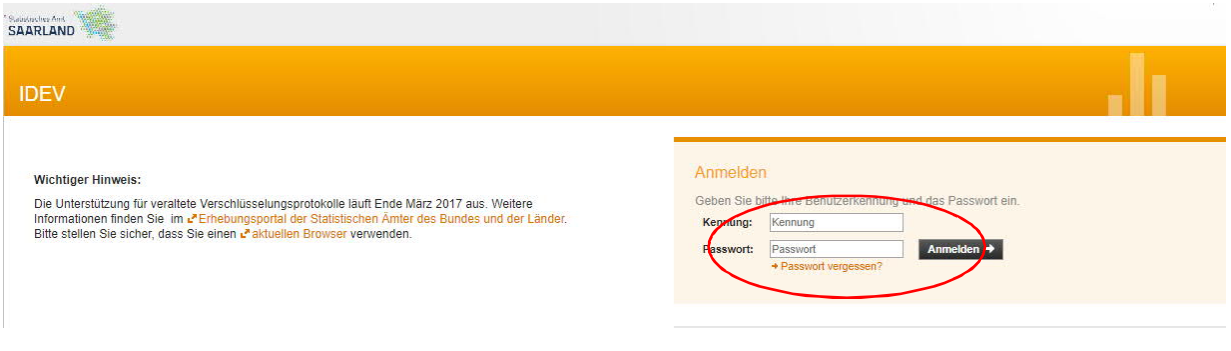

3. Nach erfolgreicher Anmeldung gelangen Sie durch klicken auf die Schaltfläche **"Zum Formular"** in den Upload-Bereich.

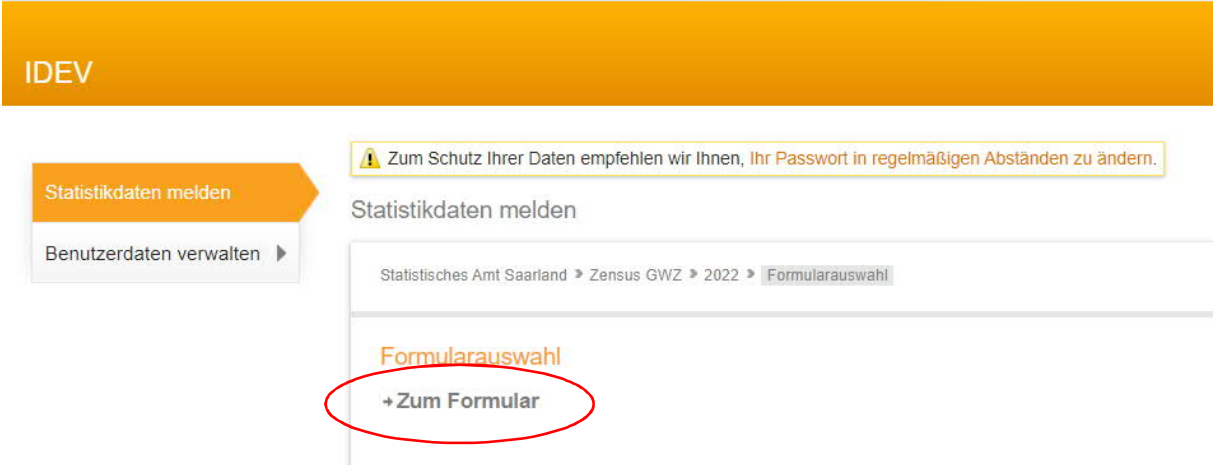

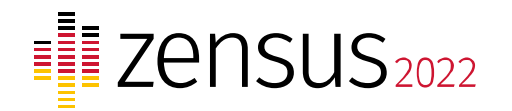

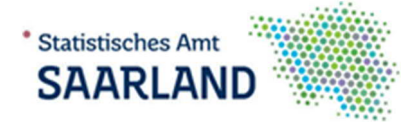

4. Nun wählen Sie die zu übermittelnde Datei aus. Klicken Sie hierzu auf **"Datei auswählen"** und wählen die Datei auf Ihrem Computer aus und schließen Sie mit dem Button "Senden" die Datenübermittlung ab.

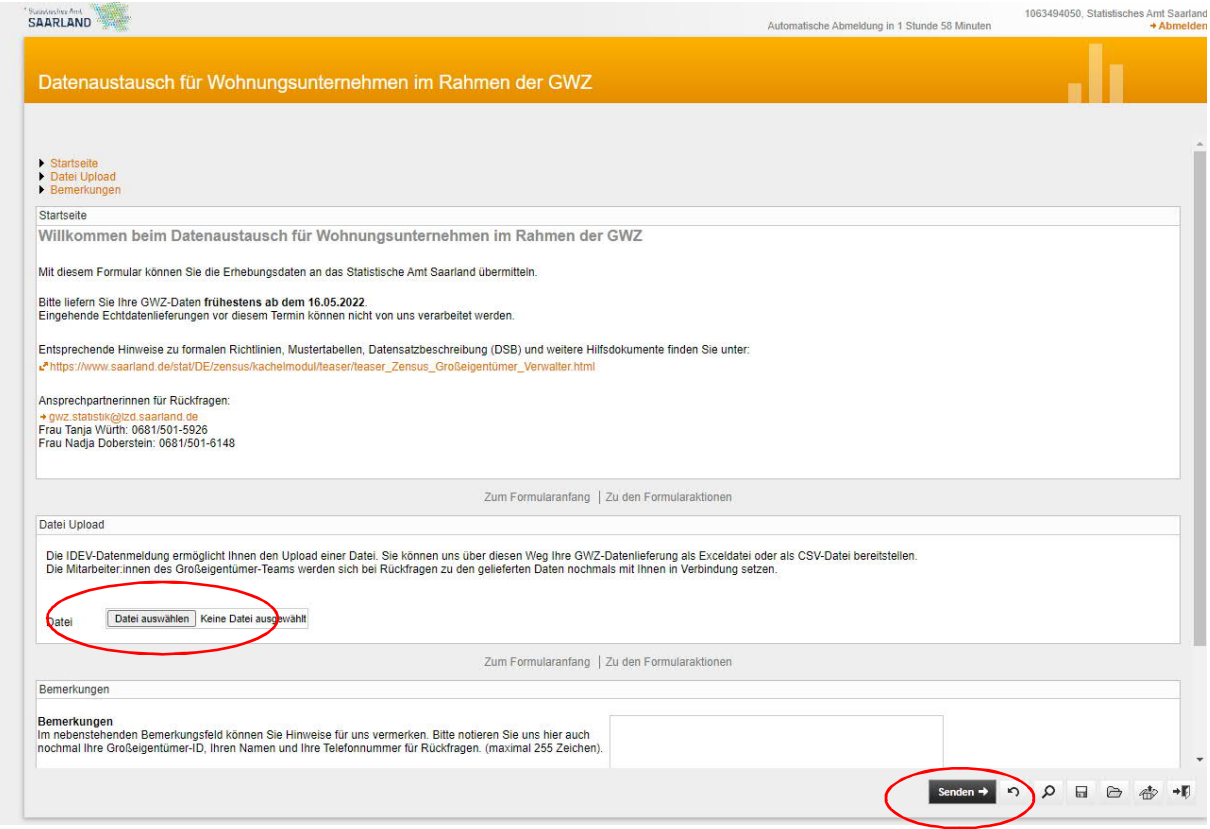

Nach fehlerfreier Übermittlung erhalten Sie automatisch eine Quittung!

Bei Fragen zur Durchführung der Datenübermittlung können Sie sich gerne telefonisch oder per E-Mail an uns wenden:

**Statistisches Amt Saarland** Frau Tanja Würth oder Frau Nadja Doberstein Tel: 0681/501-5926 oder 0681/501-6148 E-Mail: GWZ.Statistik@lzd.saarland.de